# Introduction to Scientific Programming in Matlab Introduction to Scientific INITOQUCTION TO SCIENTIFIC

# **Prof Guy-Bart Stan** [g.stan@imperial.ac.uk](mailto:g.stan@imperial.ac.uk) g.stan@imperial.ac.uk [www.bg.ic.ac.uk/research/g.stan](http://www.bg.ic.ac.uk/research/g.stan) www.bg.ic.ac.uk/research/g.stan

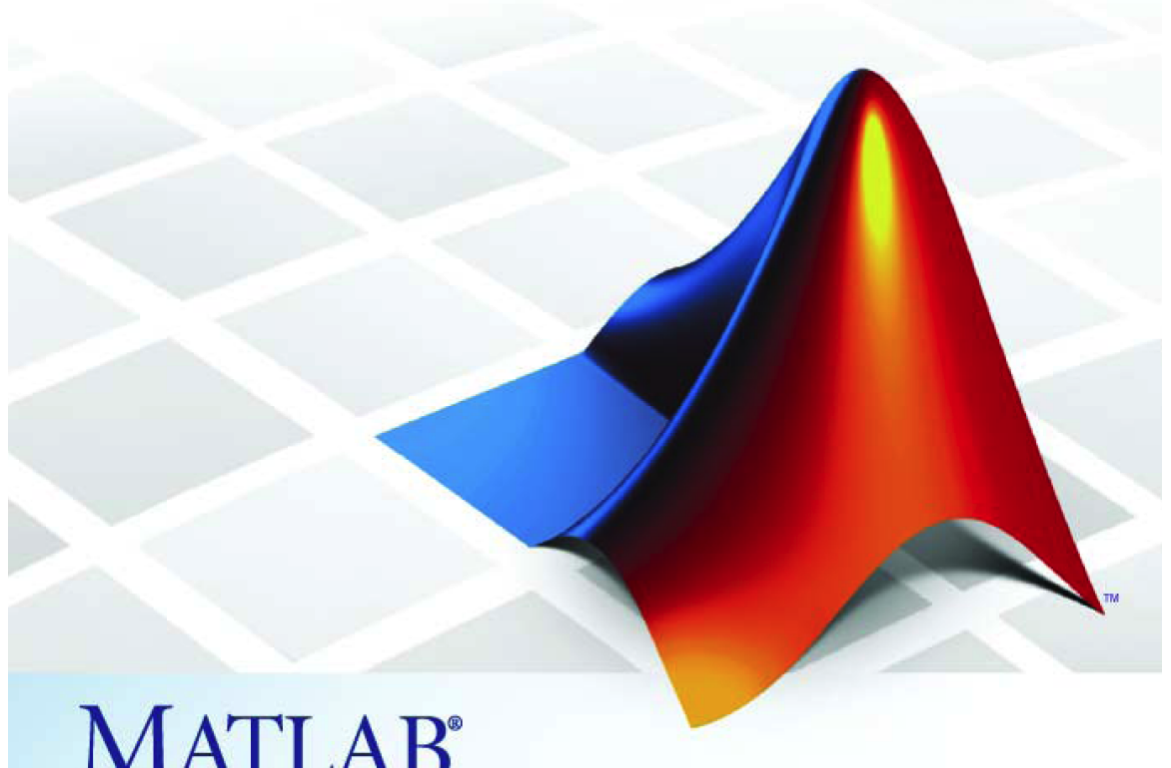

# **MATLAB**<sup>®</sup>

Imperial College<br>eraal Gollege

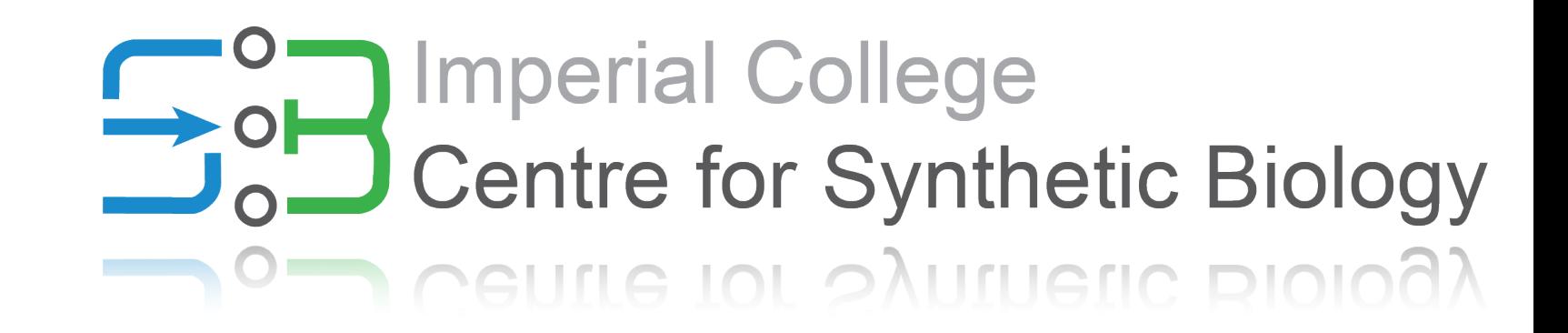

## **Content**

### **Part A Part B**

- 1. Overview of Matlab
- 2. Getting started
- 3. Documentation and help
- 4. Variables
- 5. Matrix operations
- 6. Built-in functions
- 7. Controlling work flow

- 8. Basic input/output
- 9. Scripts and functions
- 10. Reading and writing data
- 11. Fitting a model to data
- 12. Solving differential equations
- 13. Plotting in 2d and 3d

www.http://www.stanford.edu/~wfsharpe/mia/mat/mia\_mat3.htm<br>http://www.mathworks.com/academia/student\_center/tutorials/launchpad.html

The labs are interactive, computer-based tutorials that offer us the opportunity to go over your exercises, as well as look into some related mathematics. Another good reference is the primer by Kermit Sigmon [\(pdf\)](http://www.math.toronto.edu/mpugh/primer.pdf) as well as the [official Matlab documentation.](http://www.mathworks.com/access/helpdesk/help/techdoc/matlab.html)

### 1. Overview of Matlab

#### **Intuitive, easy-to-learn, high performance language integrating: computation, visualization, and programming.**

- Math and computation
- Algorithm development
- Data acquisition
- Modeling, simulations, and prototyping
- Data analysis, exploration, and visualization
- Scientific and engineering graphics
- Application development, incl. graphical user interfaces

MATLAB stands for *matrix laboratory*. Its basic variables are arrays, i.e. vectors and matrices. Matlab also has many build-in functions (LAPACK and BLAST libs), as well as specialised add-on tool boxes. Features allow fast implementation of programs to solve computational problems.

#### **The Matlab system consists of 5 main parts:**

1. Desktop tools and development environment Mainly graphical user interfaces, editor, debugger, and workspace

#### 2. Mathematical function library

 Basic math functions such as sums, cosine, complex numbers Advanced math functions such as matrix inversion, matrix eigenvalues, differential equations

#### 3. The language

 High-level language based on arrays, functions, input/output, and flow statements (*for*, *if*, *while*)

#### 4. Graphics

Data plotting in 2d and 3d, as well as image analysis and animation tools

#### 5. External interfaces

 Interaction between C and Fortran programs with Matlab, either for linking convenient routines from Matlab in C/Fortran, or for Matlab to call fast C/Fortran programs

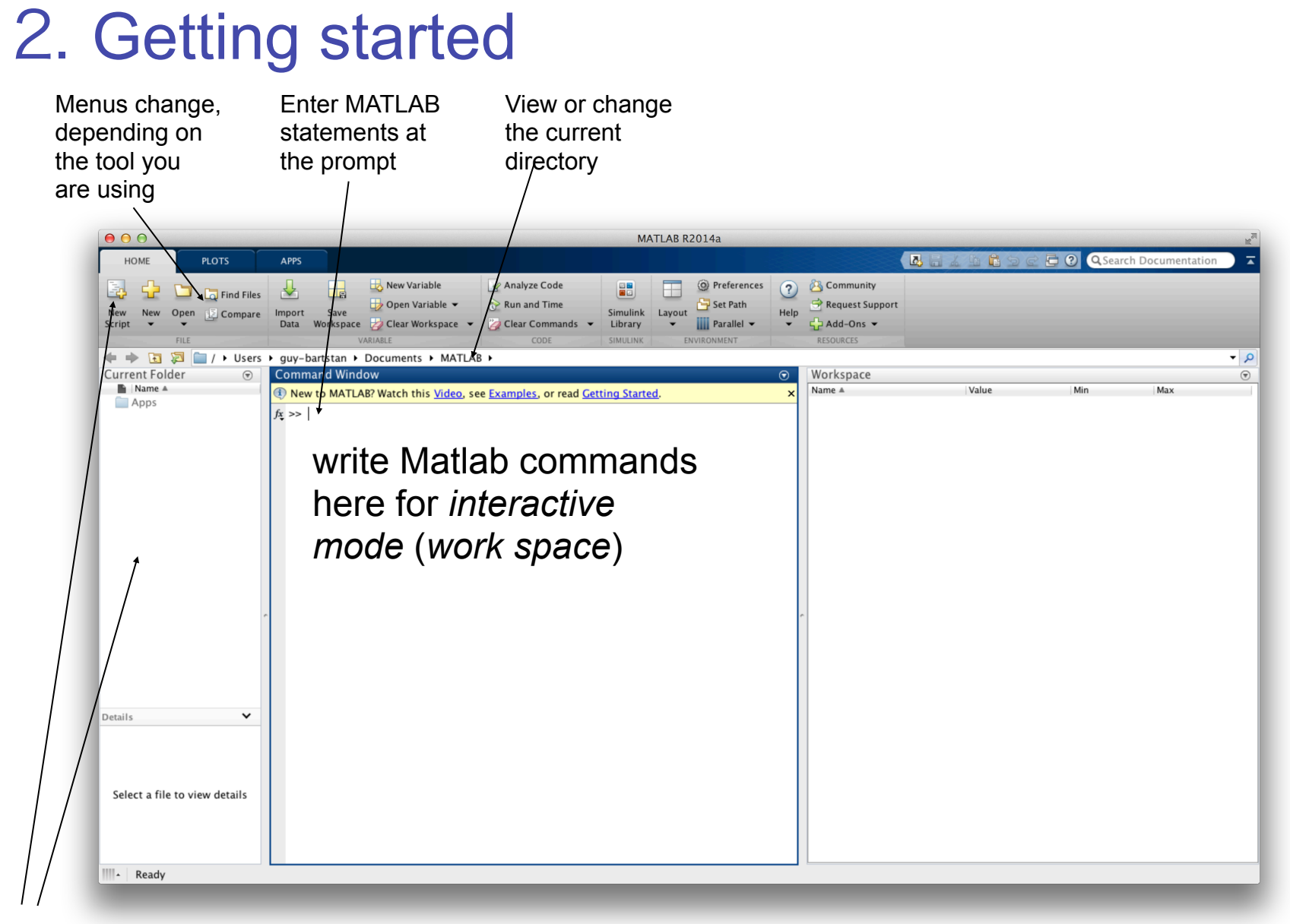

Go here to open new or existing Matlab files (**M-file)** and editor

#### Opening new and existing **M-files** (**scripts** or **M-file functions**):

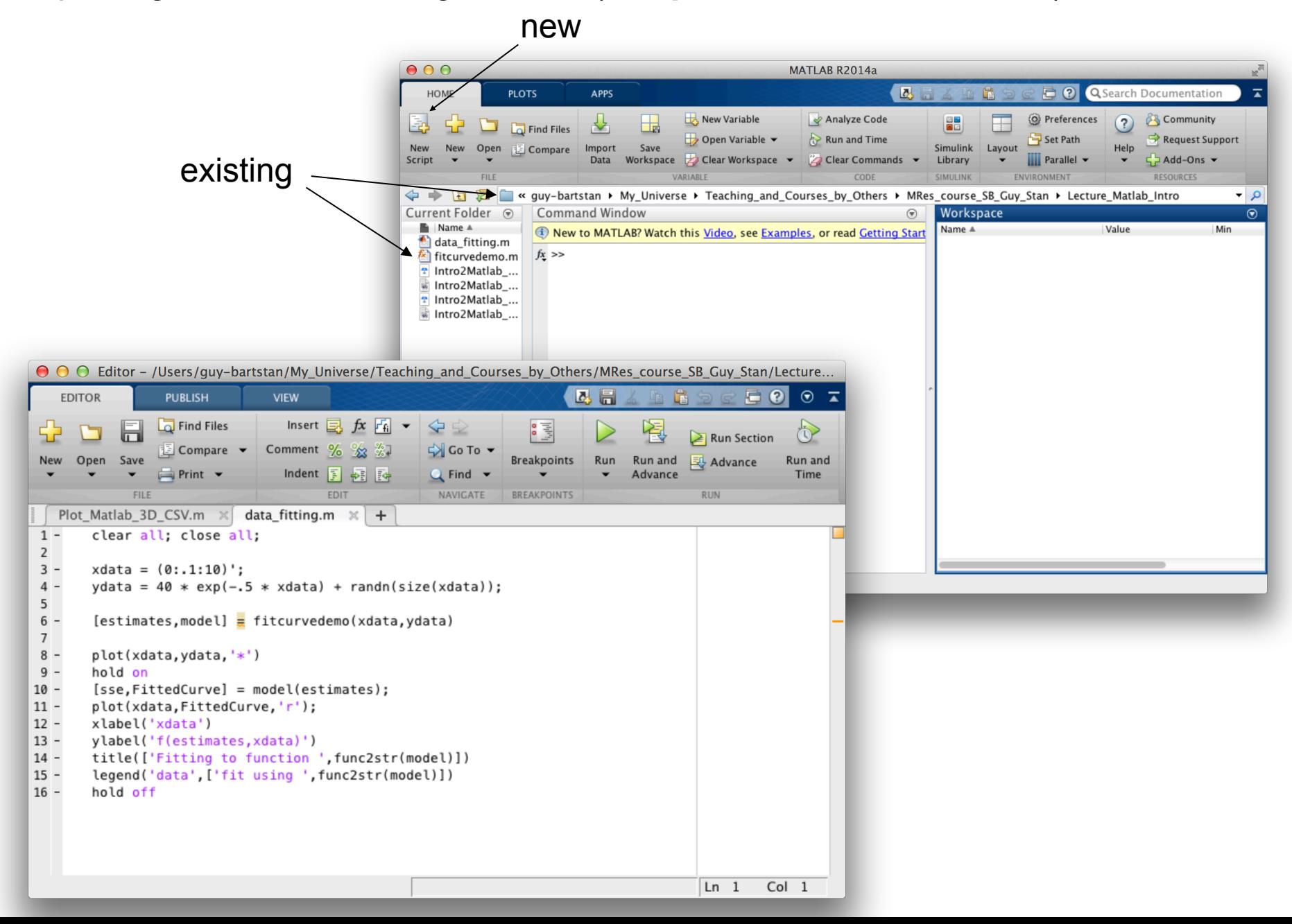

#### **Different ways to use Matlab:**

**(1)** *Interactive mode:* just type commands and define variables, empty work space with command *clear*

#### **(2) Simple** *scripts:*

 M-file (*name.m*) with list of commands Operate on existing data in work space, or create new data to work on Variables remain in workspace (until emptied) Re-useable

#### **(3) Versatile** *M-file functions:*

 M-file May return values Re-usable Easy to call from other functions (make sure file is in Matlab search path, set by  $>$  File  $>$  Set Path)

### 3. Documentation and help

#### Matlab provides large amounts of documentation and tutorials:

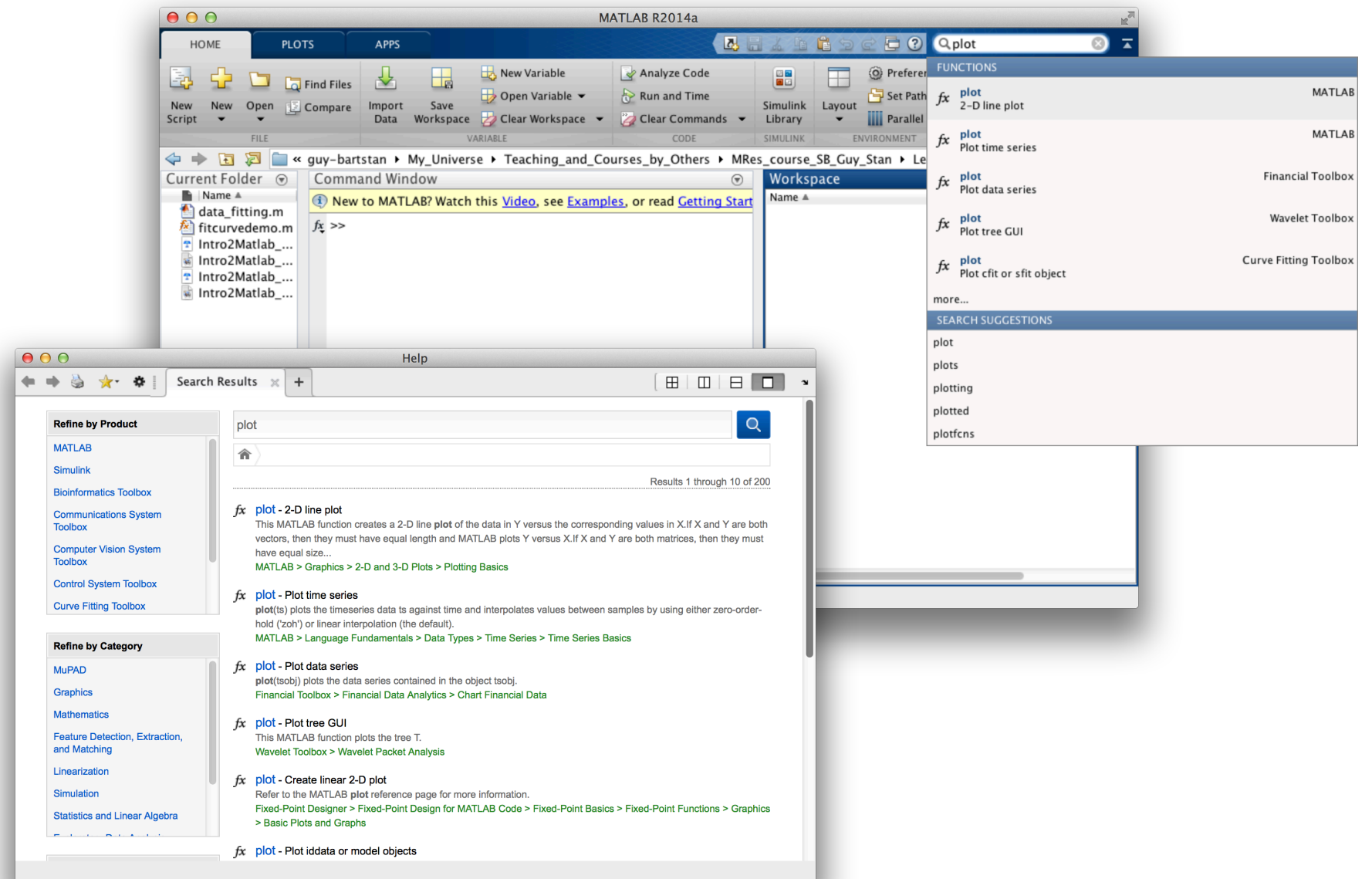

### 4. Variables are represented as matrices

Matrix variables don't need to be declared. They are just assigned to values and know about their dimension.

#### **Matrix assignment:**

*C= A + B* assigns matrix *C* as the sum of matrices *A* and *B*

If *A* and *B* are matrices of same dimension, e.g. [3x4] with 3 rows and 4 columns, *C* is [3x4] matrix with element-wise addition.

Example with [2x2] matrices:

$$
A = \begin{pmatrix} 2 & 4 \\ 3 & 7 \end{pmatrix} \quad B = \begin{pmatrix} 5 & 1 \\ 6 & 2 \end{pmatrix} \implies C = \begin{pmatrix} 7 & 5 \\ 9 & 9 \end{pmatrix}
$$

If *C* existed before e.g. was a scalar *C*=[1] (i.e. a [1x1] matrix), then *C* is overwritten by this new assignment.

If dimensions of *A* and *B* don't match, you will get an error:

```
 ??? Error using ==> +
 Matrix dimensions must agree
```
#### **Showing values:**

To see content of a variable, just type its name:

 $C = A + B$  provides  $C =$  7 5 9 9

To assign a variable without showing its content, use semicolon:

 $C = A + B$ ; (nothing)

#### **Initializing matrices:**

Provide initial values, e.g.

 *a=3;* (scalar) *b=*[ *1 2 3* ]*;* ([1x3] row vector) *c=*[ *4 ; 5 ; 6* ]*;* ([3x1] column vector) *d=*[ *1 2 3 ; 4 5 6* ]*;* ([2x3] matrix)  $d =$  1 2 3 4 5 6 typing *d* gives

Values separated by spaces are put in the same row, e.g., *b=*[ *1 2 3* ] Semicolon (or carriage return) separates rows, e.g., *c=*[ *4 ; 5 ; 6* ]

#### **Making matrices from matrices:**

 *a=*[ *1 2 3* ]*; b=*[ *4 5 6* ]*;* gives *c=*[ *a b* ]*;* while  *a=*[ *1 2 3* ]*; b=*[ *4 5 6* ]*;* gives *c=*[ *a ; b* ]*;*  $c =$  1 2 3 4 5 6  $c =$  1 2 3 4 5 6

#### **Using portions of matrices:**

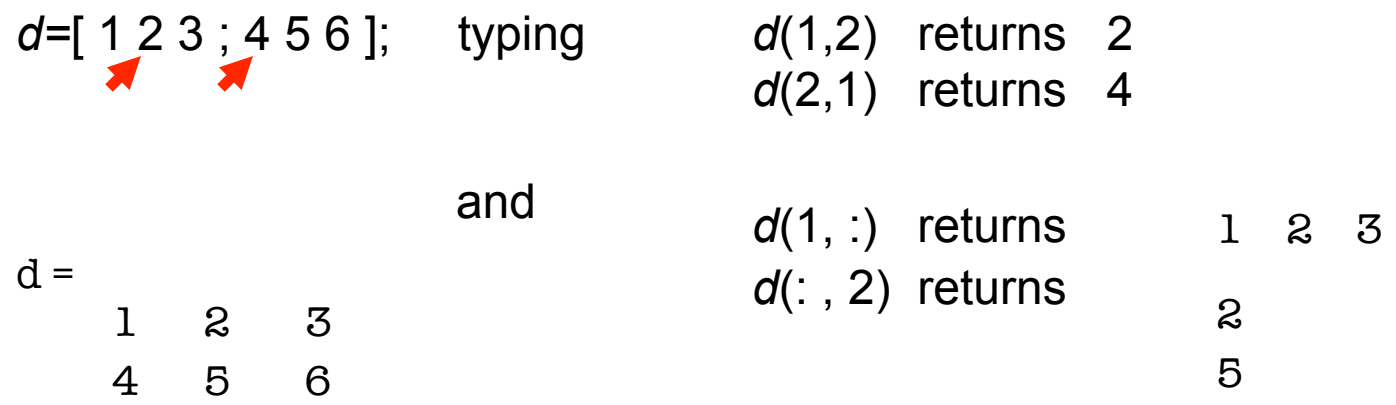

#### **Using more portions of matrices:**

*d*(2,[2 3]) returns 5 6 *d=*[ 1 2 3 ; 4 5 6 ]; typing *d*(2,[3 2]) returns 6 5

Variables may also be used as indices of matrices

if you type  
\n
$$
z = [2 3]
$$
  
\nthen you will see that  
\n $d(2, z)$  returns 5 6

Use **colon** to produce string of consecutive integers

*x =* 3 : 5produces vector *x* = 3 4 5

and

*d*(1, 1:2) returns 1 2

#### **Text strings:**

A variable in Matlab is either *numeric* or a *string.*

However, the elements of a string matrix are represented by ASCII numbers, e.g. *space* is number 32, and captial *A* is 65 etc.

Strings are enclosed in single quotation marks (apostrophes)

 $s = 'This is a string';$  (a row vector of numbers)

Can create any matrix as long as rows have same length

$$
x = [ 'ab' ; 'cd']
$$
 produces  
\n $x =$   
\n $ad$   
\n $x = [ 'ab' 'cd']$  produces  
\n $x =$   
\n $ab$ cd  
\n $x =$   
\n $ab$ cd  
\n $ab$ cd

### 5. Matrix operations

*Matrix transposition* is obtained by adding a prime (apostrophe)

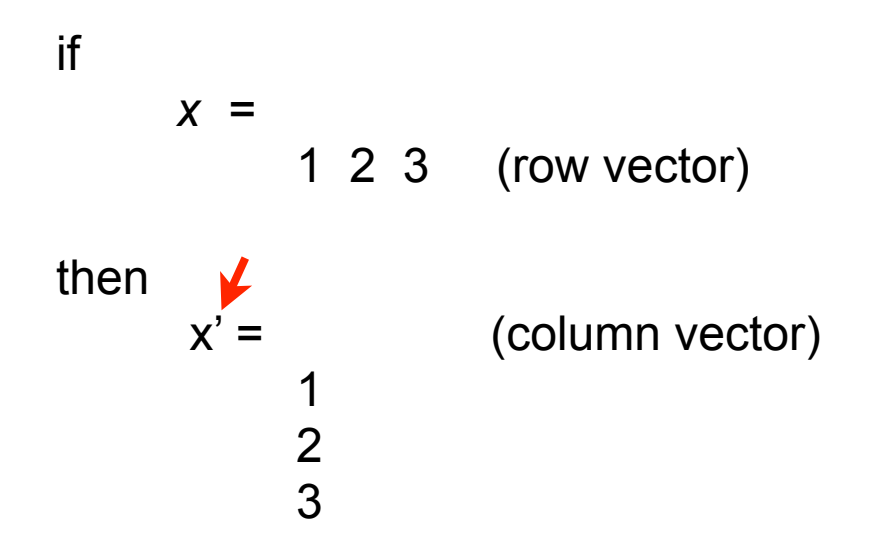

*Matrix addition* is obtaind by + sign, and *Matrix subtraction* is obtained by - sign

If *A* is a [3x4] matrix and *B* is a [4x3] matrix, then

 $C = A + B$  produces while  $C = A + B'$  works fine  $?$ ?? Error using  $==$  +

Matrix dimensions must agree

#### *Matrix multiplication* is obtained by \* symbol

*C* = *A* \* *B*

 Note that inner dimensions of the two operands must be the same, e.g. *A*=[3x4] and *B*=[4x2] works.

#### *Element by element operations* are given by

- *C* = *A* .\* *B* (multiplication)
- *C* = *A* ./ *B* (division)
- *C* = *A* .^ 2 (exponentiation)

but for first two, matrix dimensions have to agree!

*Exceptions:* For addition and subtraction, as well as element-by-element multiplication and division, matrix dimensions can be different if one of the operand is a scalar. In this case, the scalar is applied to each element in the matrix.

### 6. Built-in functions value=sum(arg\_1,arg\_2)

Some provide one, others more than one answer.

Examples: *sum, max,* and *plot* functions

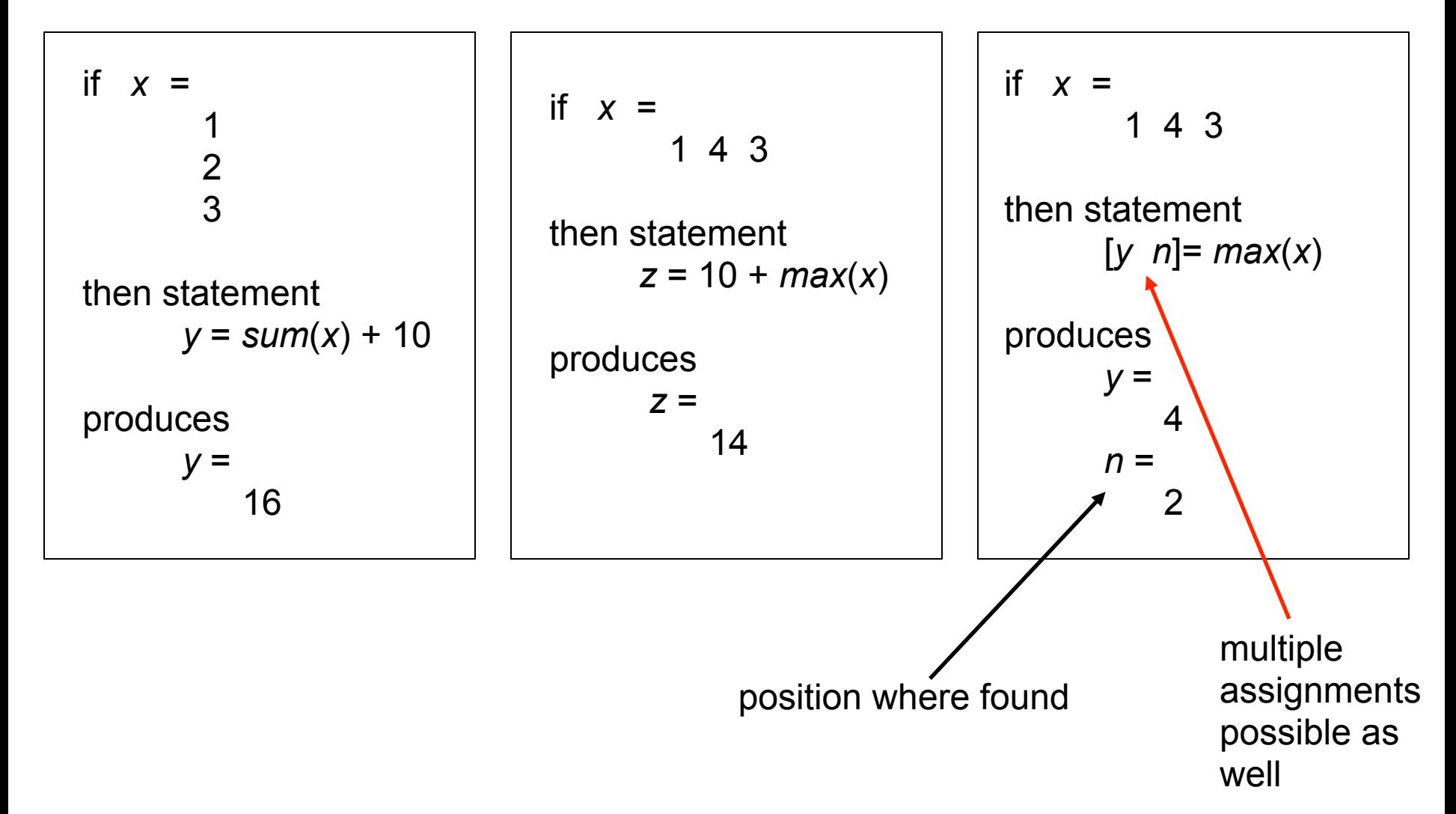

For more complicated cases, functions often have natural interpretation

if *x =* 1 2 34 5 6 then *sum*(*x*) = 5 7 9 (column-wise addition)

#### **Plotting function** *plot*

 *plot*( *x , y* )

produces *a* plot of *y* against *x*

but *plot( x )* 

is also allowed and plots *x* against *1,2,3,…*

#### **Example: sorting function** *sort*

if  $x =$ 1 53 2 2 8 then  $y = sort(x)$ produces *y* = 1 2 2 5 3 8 i.e., each column is sorted separately To obtain a record of the rows from which the sorted elements came:  $[y \rceil = sort(x)$ produces *y* as before and  $r =$  1 2 3 1 2 3

Other built-in functions are: *mean, cov, min, max, ones, zeros, size, rand, randn* ….

#### **M-file functions:** provided in \matlab\toolbox or written by yourself *filename.m*

What do built-in or M-file functions do? To obtain description: *help mean* To see code: *type mean*

#### **Relational and logical operations:**

Matlab knows *six relational operations*

- < less than
- <= less than or equal to
- > greater than
- >= greater than or equal to
- $==$  equal
- ~= not equal

and the following *logical operators*

- & and
- | or
- ~ not

#### Note:

*A*=*B* assigns to *A* the values of *B*

*(A*==*B)* tests whether *A* and *B* are equal

Whenever Matlab encounters a *relational operator*, it produces a 1 if the expression is true and a 0 if the expression is false:

*x* = (1 < 3) produces *x*=1, while *x* = (1 > 3) produces *x*=0

*Relational operators* can also be applied to matrices as long as they have the same dimension (as relational operators then work on an element-by-element basis):

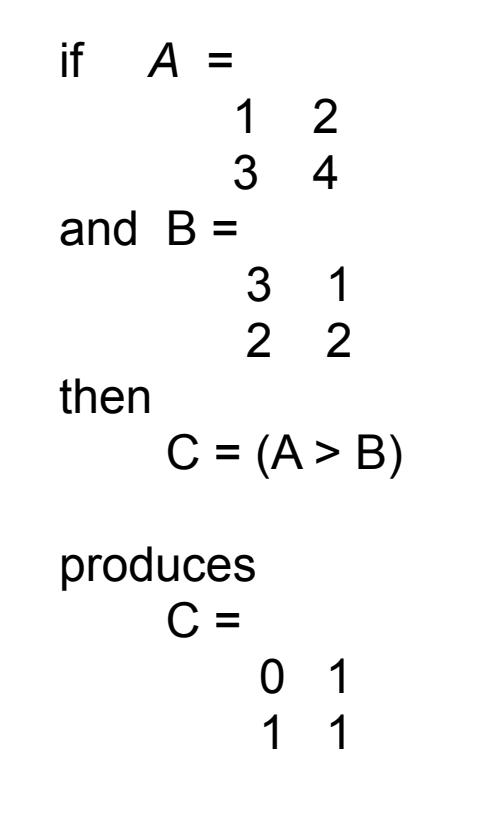

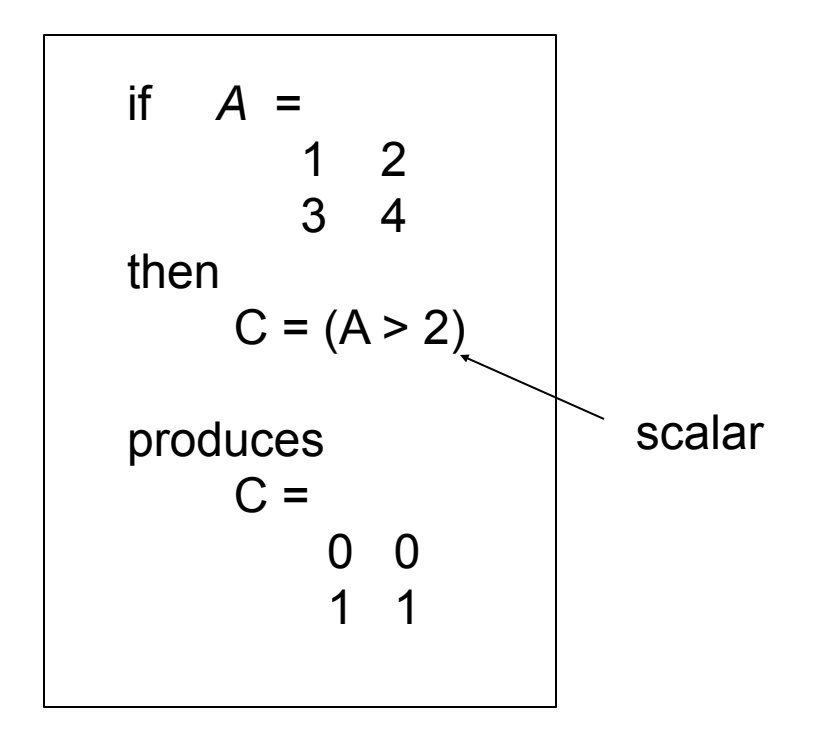

### 7. Controlling work flow

To change to a non-sequential order, use *for* and *while* loops, as well as *if* statements

*for* **loops**:

*while* **loops**:

*for*  $j = 1 : n$  ….. *end while* (*x* > 0.5) …… *end*

Note: avoid infinite loops by including termination condition

For clarity, introduce TRUE and FALSE variables

```
true = (1 == 1); false = (1==0); 
 …..
    done = false;
    while not done
 …..
```
*end*

#### *if* **statement**: *if* (*x* > 0.5) if (*x* > 0.5) *….. or* ….. *end else …. end* end to the contract of the contract of the contract of the contract of the contract of the contract of the contract of the contract of the contract of the contract of the contract of the contract of the contract of **Nesting**: *for*  $j = 1 : n$ *for*  $k = 1 : n$  (indentations are for clarity only) *if*  $(x(j, k) > 0.5)$  $x(j, k) = 1.5;$  *end end end*

**Nesting should be avoided for matrix operations, since very slow:**

```
instead of use port val = holdings * prices;
 port_val = 0;
 for j = 1 : n port_val = port_val + ( holdings(j) * prices(j) );
  end
```
### 8. Basic input/output

### **Basic data input:**

1. Type instructions in interactive mode or in script mode.

```
 Examples: radius = [ 12.50 37.875 12.25 ]
                molecules = [ 'sugars' ; 'amino acids' ; 'proteins' ]
                data = [ 100 200
                        300 400 ] (line breaks for increased clarity)
```
2. Read text file and put in matrix *test*: *load test.txt*

### **Basic data output:**

- 1. Display data: *disp* **('test')**;
- 2. Dump stuff from display into file: *diary filename* to start and *diary off* to stop
- 3. Save data from a matrix, use *save newdata.txt test -ascii*
- 4. Save variables etc. from interactive Matlab session in *.mat* file, use *save temp* (saves complete session in *temp.mat* file) *save temp* **radius molecules data** (saves only certain variables in *temp.mat*) *load temp* (restores session later)

### 9. Scripts and functions

### **Example script:**

An M-file called **magicrank.m** may contain following code

```
% Investigate the rank of magic squares
r = zeros(1, 32);
for n = 3:32r(n) = rank(magic(n));end
r
bar(r)
```
Typing *magicrank* executes script, and computes rank of first 30 magic squares and plots bar chart of results

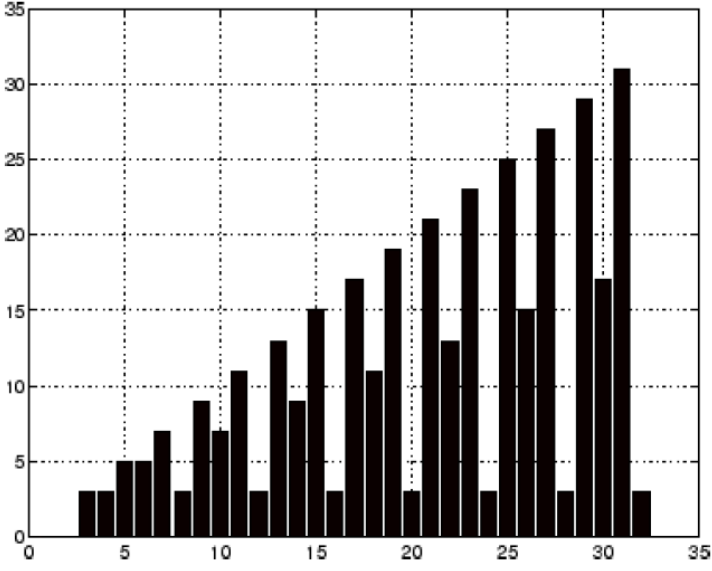

### **Example function:**

Functions have the advantage that they can be re-used in different programs. A function starts with a line declaring the function, its arguments and its outputs.

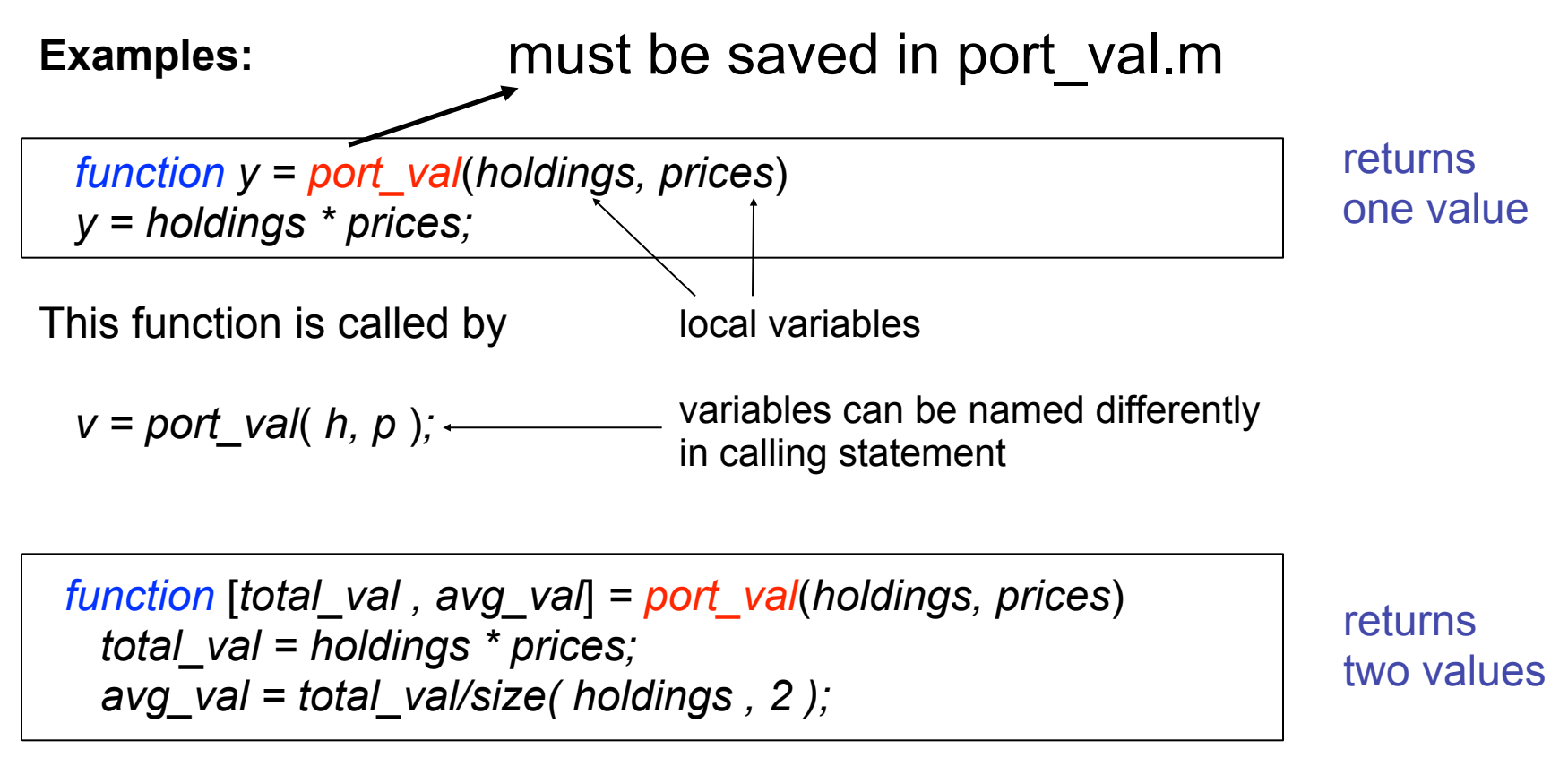

This function is called by

 $[tval$  aval  $] = port$  val(  $h, p$  );

#### **Functions:**

Name of M-file and function should be the same. Variables only defined in function, not common workspace.

M-file *rank.m* is available in directory

To see file, write type rank, which produces

```
function r = rank(A, tol)℁
   RANK Matrix rank.
℅
   RANK(A) provides an estimate of the number of linearly
℅
    independent rows or columns of a matrix A.
°€
    RANK(A, tol) is the number of singular values of A
℅
    that are larger than tol.
℁
    RANK(A) uses the default tol = max(size(A)) * norm(A) *eps.
s = svd(A);
if nargin==1
   tol = max(size(A)') * max(s) *eps;end
r = sum(s > tol);
```
To get info, i.e., first lines of comments (starting with %), write

Function can be called asrank $(A)$  $r = rank(A)$  $r = rank(A, 1.e.6)$ 

#### **Primary and subfunctions:**

Each M-file has a required primary function that **appears first in file**, which **can be invoked from outside the M-file**. Additionally, the **M-file can contain any number of subfunctions that follow it, which are only visible to the primary and other subfunctions** 

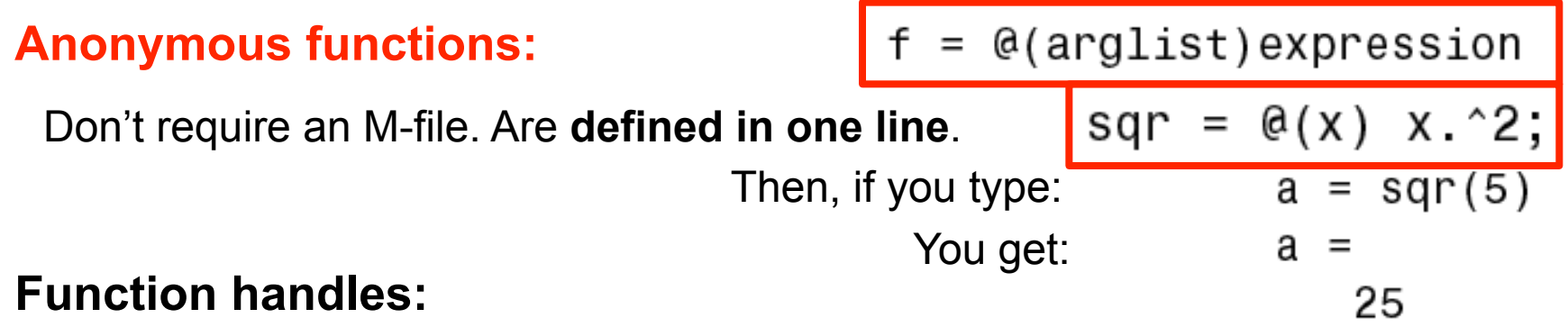

Create a handle to any Matlab function and then use it to reference the function. **Often used to pass function as an argument list to other functions**.

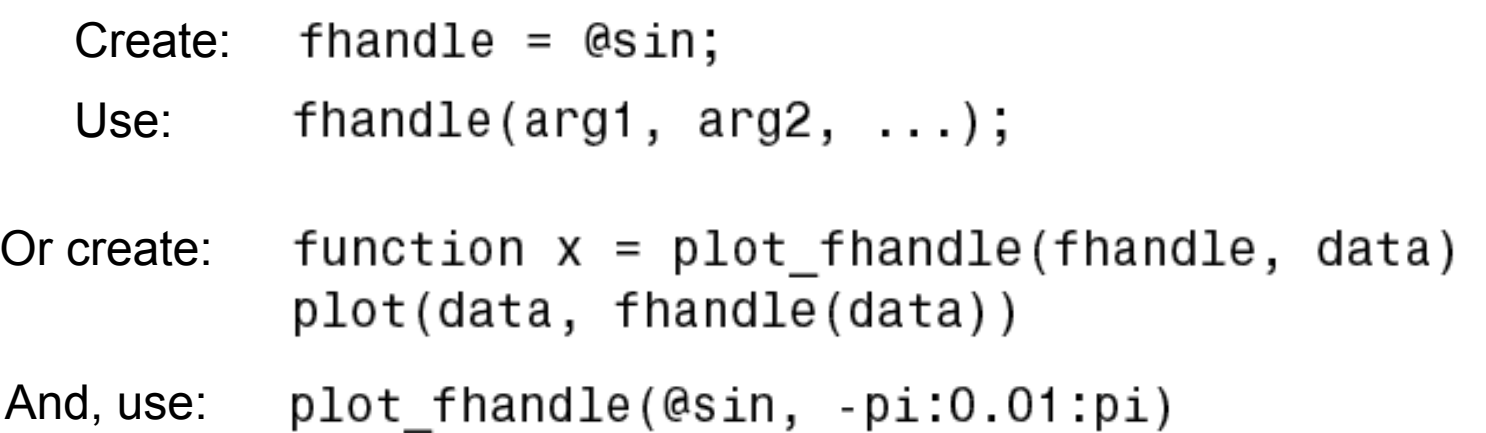

#### **Function of functions:**

Functions, which operate on functions, e.g., Zero finding **Optimization**  Quadrature (integration) Ordinary differential equations

#### Example:

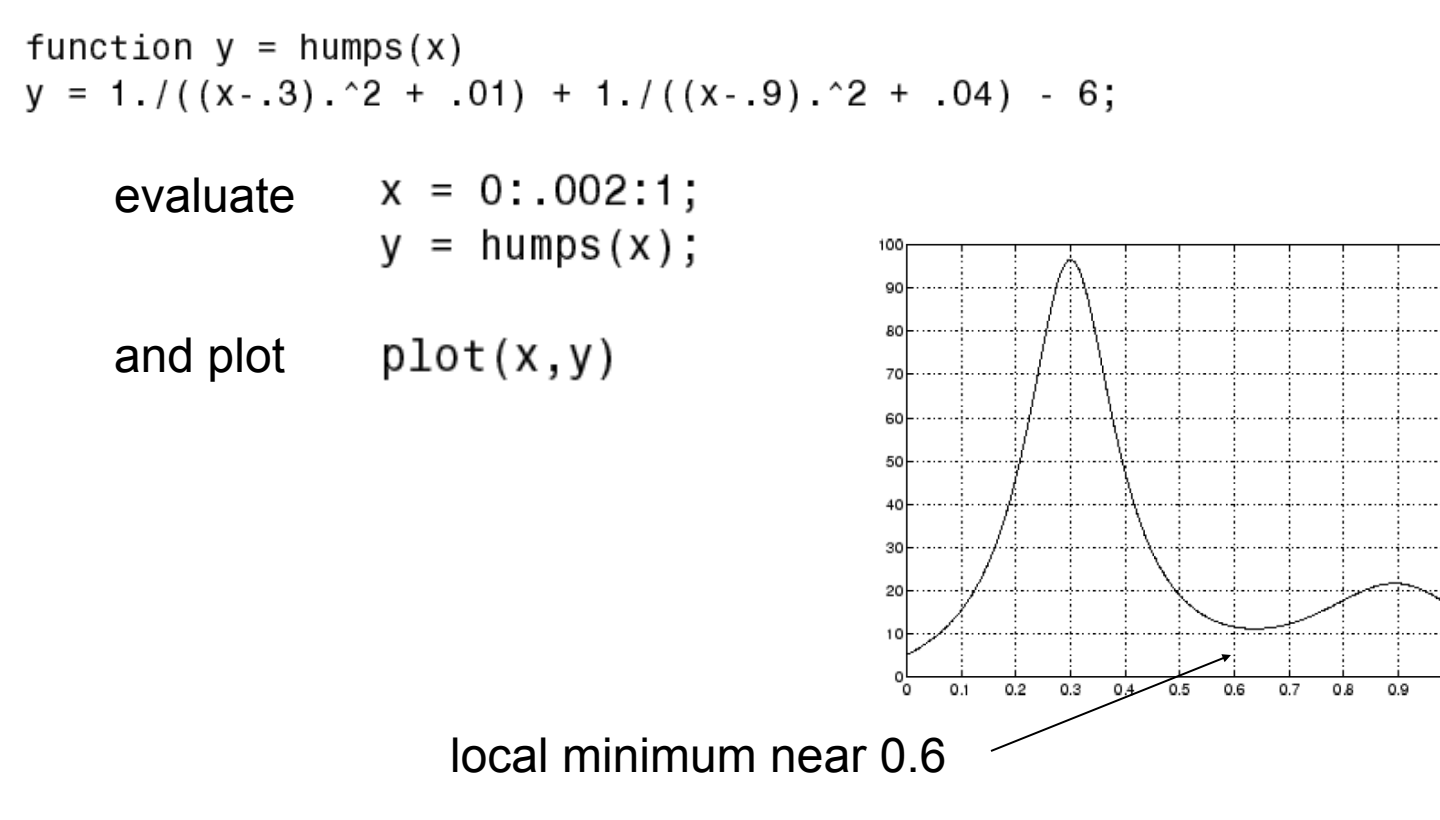

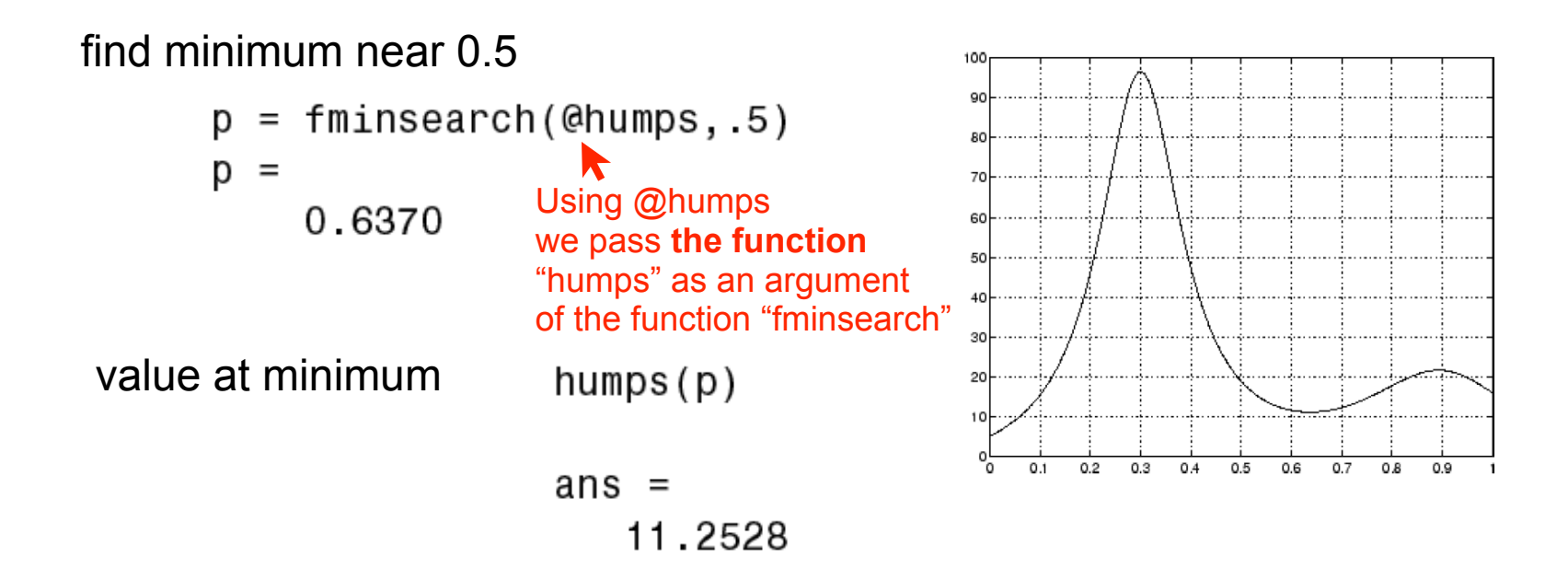

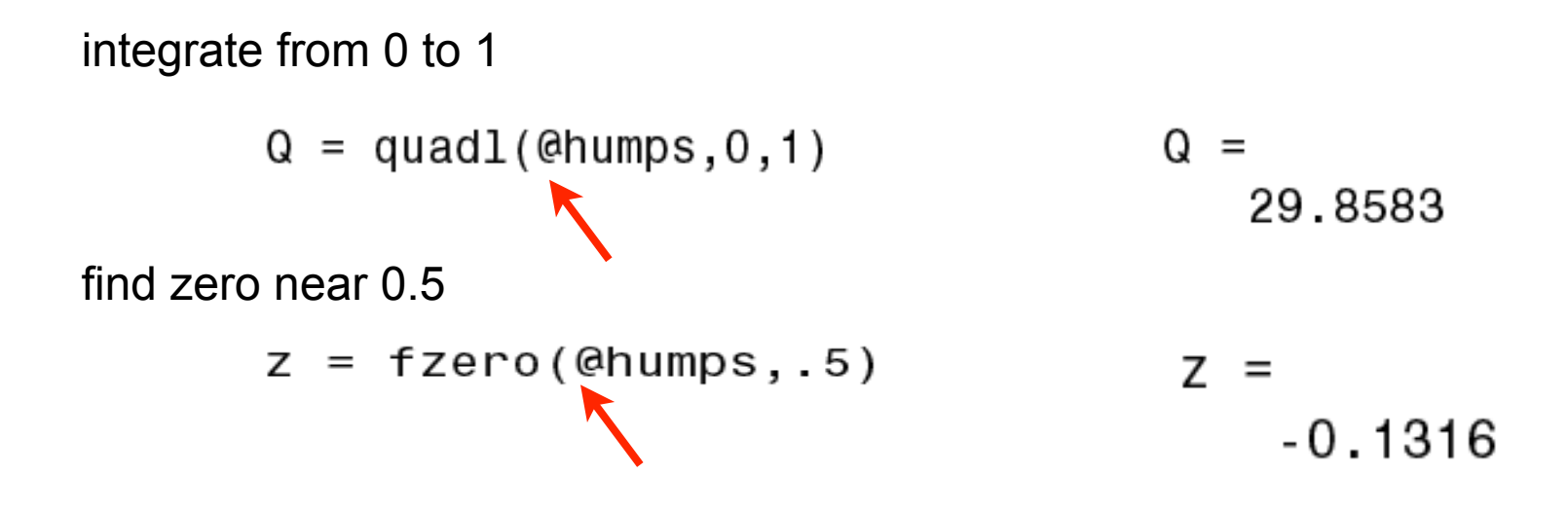

### 10. Reading and writing data

**MATLAB Function Reference** 

日日 Provide feedback about this page

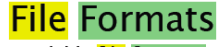

Readable file formats

#### **Description**

This table shows the file formats that the MATLAB® software is capable of reading.

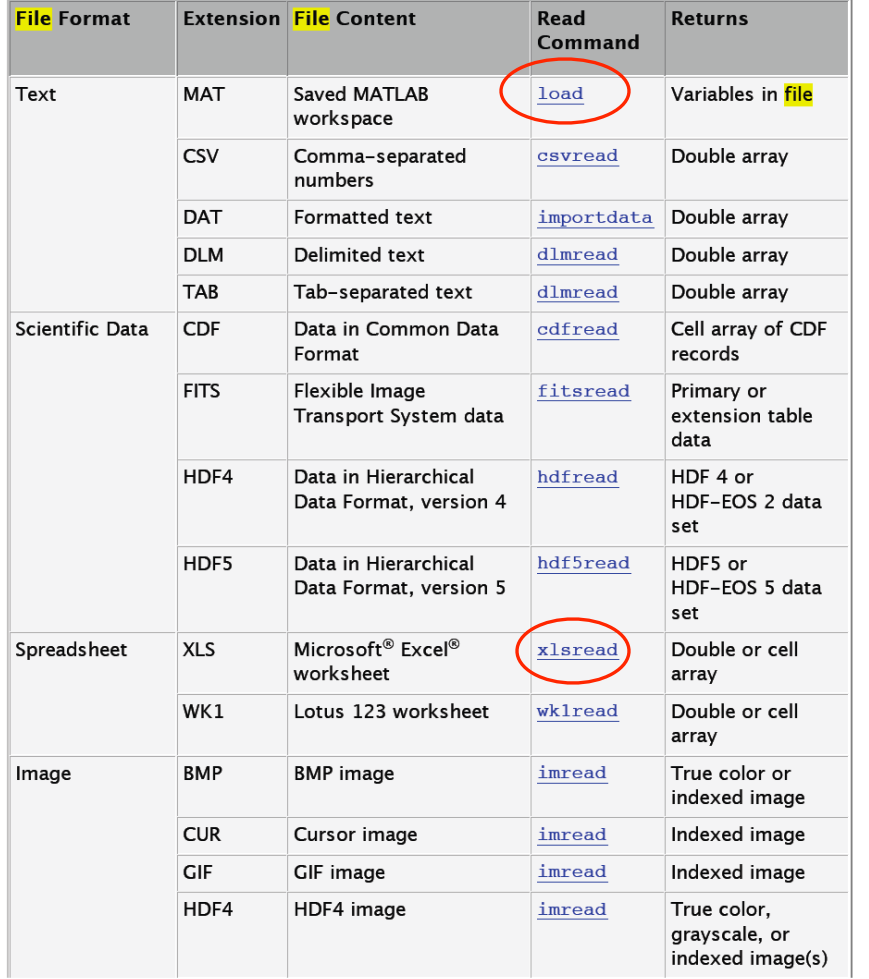

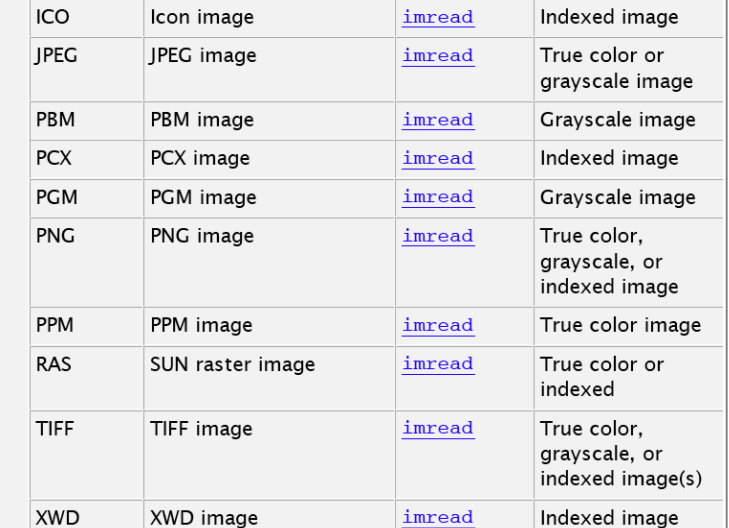

#### **Reading an Excel file:**

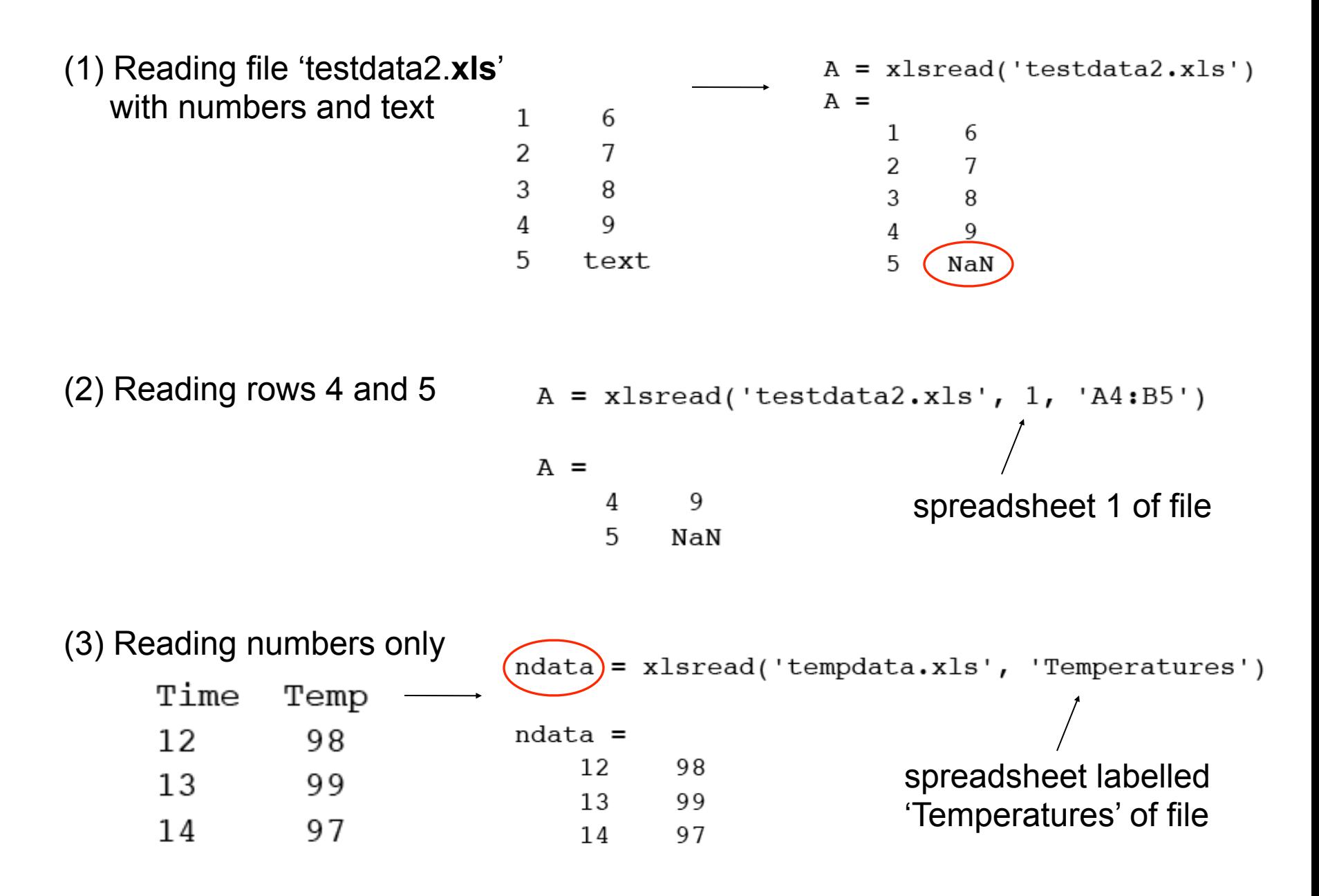

#### (4) Reading numbers and header text

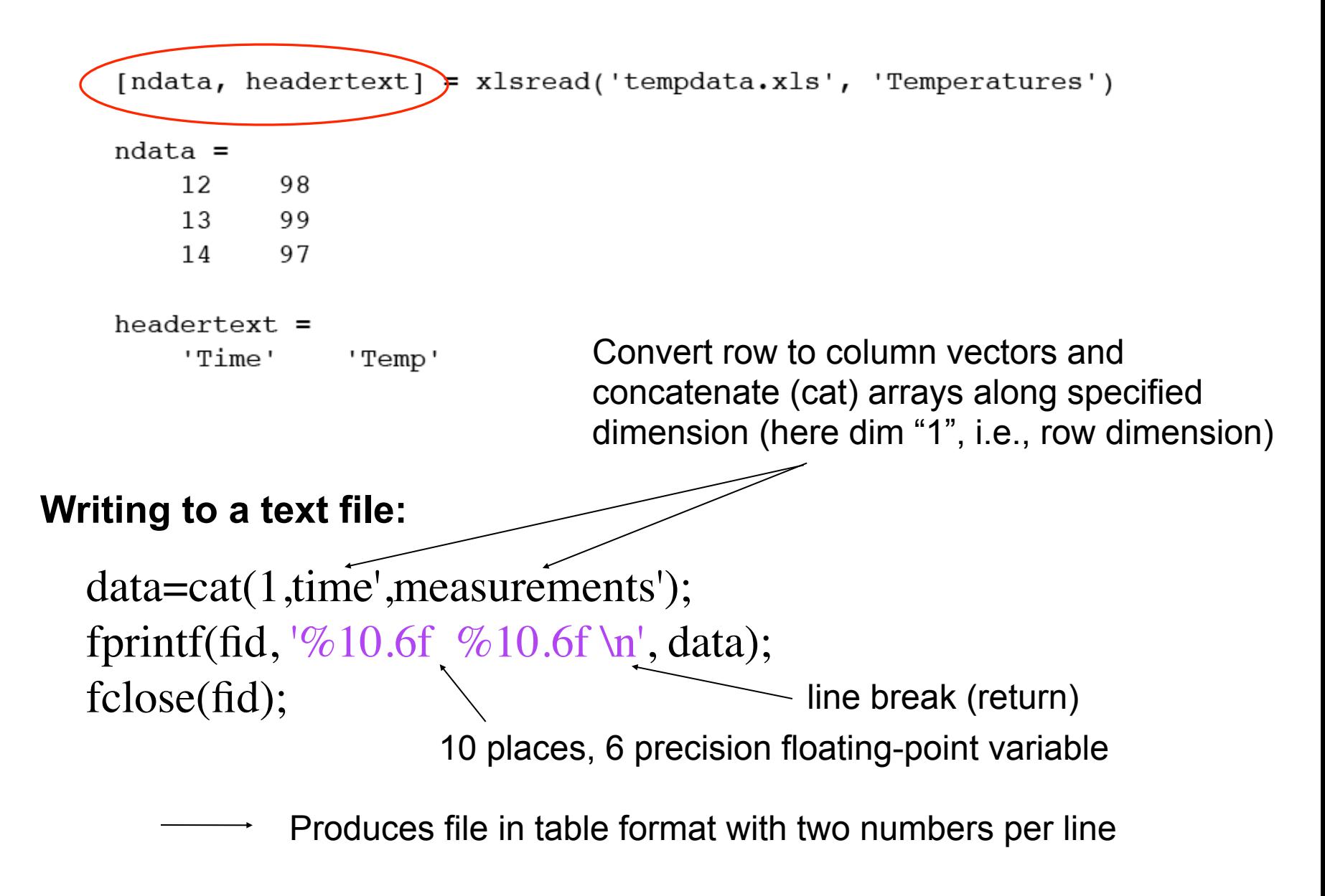

## 11. Fitting a model to data (code avail. on BB)

In this example, we fit an exponential function of the form  $Ae^{-\lambda t}$  to some data. The M-file is given by: data needs to be provided

```
function [estimates, model] = fitcurvedemo(xdata, ydata)
       % Call fminsearch with a random starting point.
       start point = rand(1, 2);
                                     fitting fcn is hard-wiredmodel = @expfun;estimates = fminsearch(model, start point);function handle
       % expfun accepts curve parameters as inputs, and outputs sse,
function handle
       % the sum of squares error for A*exp(-lambda*xdata)-ydata,
       % and the FittedCurve. FMINSEARCH only needs sse, but we want
       % to plot the FittedCurve at the end.
          > function [sse, FittedCurve] = expfun(params)
                A = params(1); 2 fitting
               lambda = paras(2);parameters
                FittedCurve = A .* exp(-lambda * xdata);
                ErrorVector = FittedCurve - ydata;
                sse = sum(ErrorVector \cdot ^ 2);end
       end
```
To use, create some random data first:<br>normal distributed random normal distributed random numbers between 0 and 1

 $xdata = (0:.1:10)'$ ;  $ydata = 40 * exp(-.5 * xdata) + randn(size(xdata));$ 

and then call fitting function:

```
[estimates, model] = fit curve demo(xdata, ydata)
```
This returns the optimal parameters:

 $estimates =$ 

40.1334 0.5025

and a function handle *model* to the best model.

To plot data and fitted model, enter the following commands:

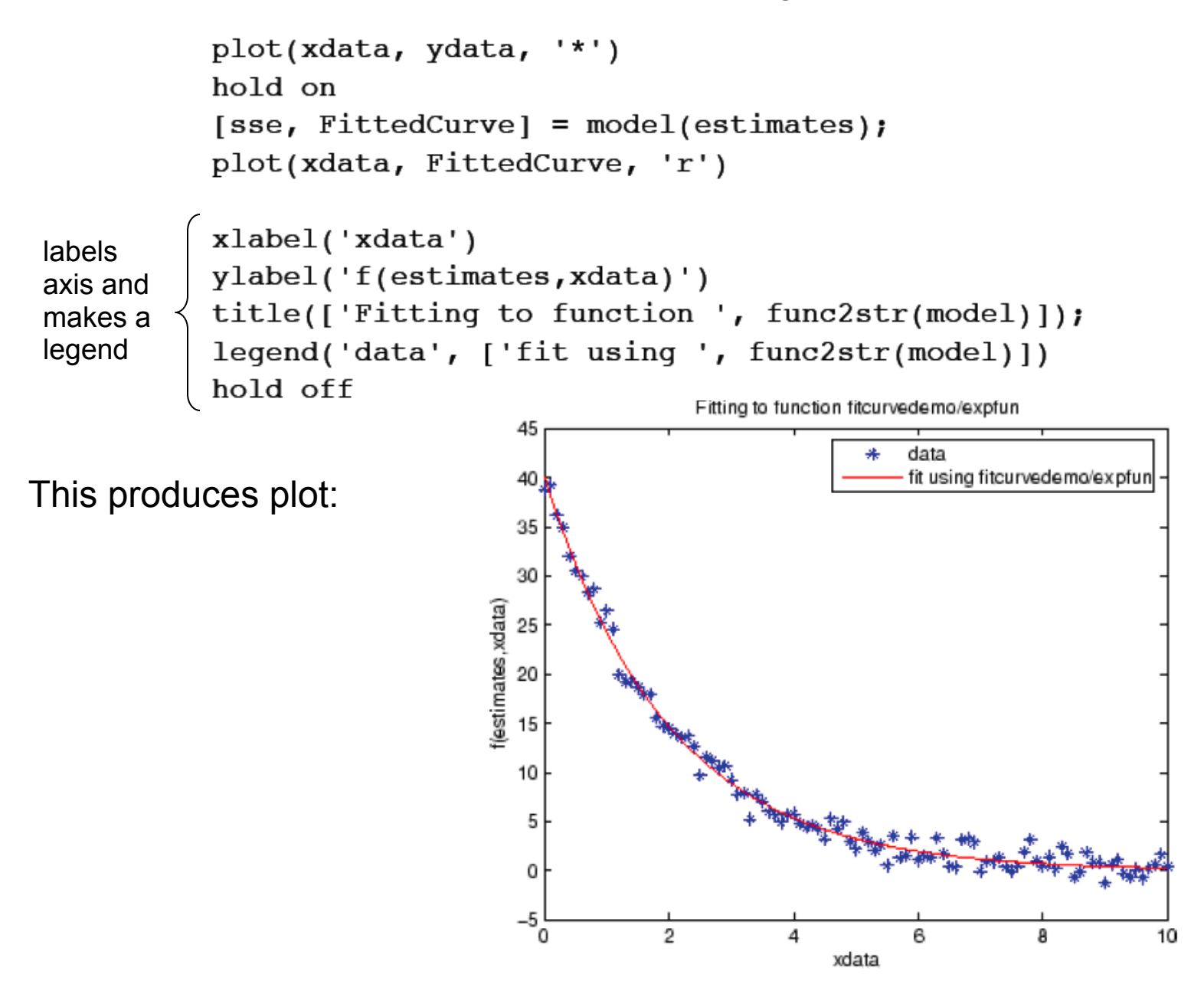

## 12. Solving ordinary differential equations

Matlab ODE solvers only accept first-order differential equation  $\quad \dot{y} = f(t,y)$ 

#### Solvers provided are:

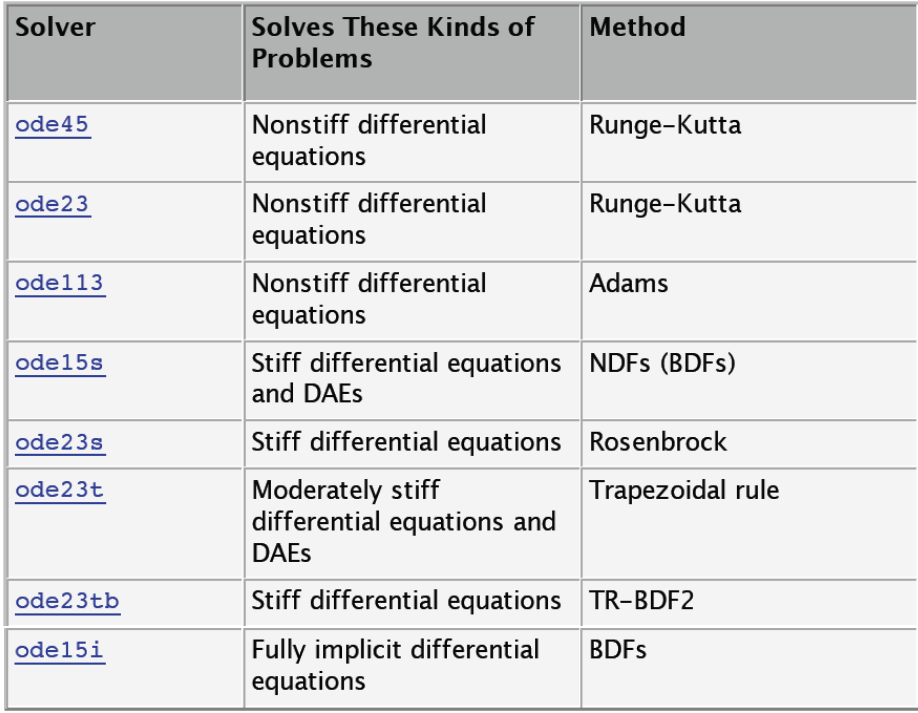

To solve *n*-th order ODE  $y^{(n)} = f\left(t, y, \dot{y}, \ddot{y}, \ldots, y^{(n-1)}\right)$ 

write it as a set of *n* coupled first-order ODEs:

For that: make substitutions  $\;y_1=y,\,y_2=\dot{y},\,y_3=\ddot{y},\,\ldots,\,y_n=y^{(n-1)}$ 

and obtain  
\n
$$
\dot{y}_1 = y_2
$$
\n
$$
\dot{y}_2 = y_3
$$
\n
$$
\vdots
$$
\n
$$
\dot{y}_n = f(t, y_1, y_2, \dots, y_n)
$$

**Initial value problem:** since there are many potential solutions for an ODE, you need to specify initial values:

$$
\dot{y} = f(t, y)
$$

$$
y(t_0) = y_0
$$

**Example:** Solve two coupled ODEs with solver **ode45**

function dydt = vdp1(t,y)   
dydt = 
$$
[y(2); (1-y(1)^2)*y(2)-y(1)];
$$
 ln file  
vdp1.m  
[t,y] = ode45( $dvdp1, [0 20], [2; 0])$ ; Script  
time interval initial values

Plot result:

```
LaTex symbols
plot(t, y(:, 1), '-', t, y(:, 2), '--')title('Solution of van der Pol Equation, \mu = 1');
                                                         Script
xlabel('time t');myscript.mylabel('solution y');
legend('y 1', 'y 2')
```
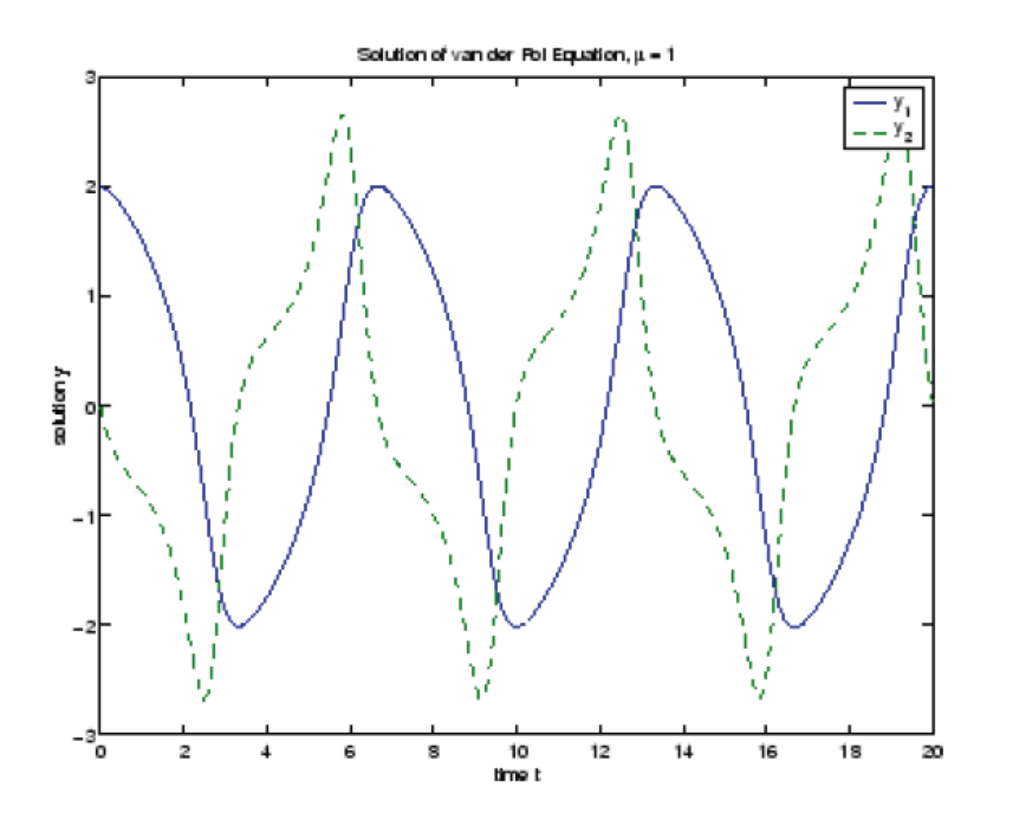

## 13. Plotting in 2d & 3d

To plot *x* versus *y* (2d plot), use command *plot*(*x*,*y*,'color\_style\_marker')

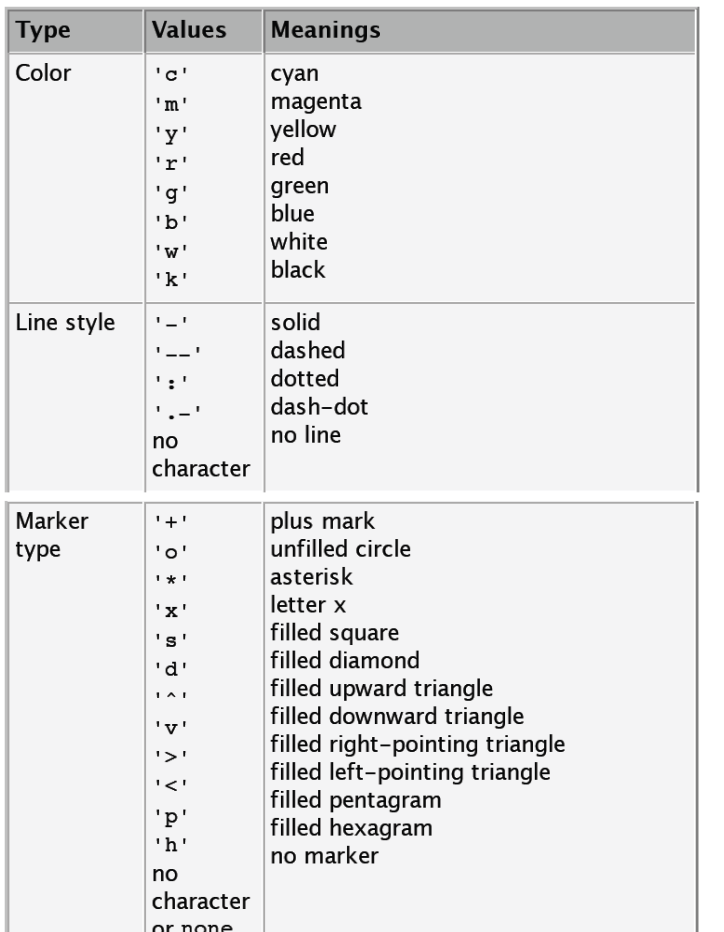

a string, containing between 1 to four characters enclosed by '…', indicating color, line style, and marker type.

#### **Examples:**

- (1) *plot*(*x*,*y*,'ks') for black squares at each point and no line
- (2) *plot*(*x*,*y*,'r:+') for red-dotted line and plus-sign markers at each data point

#### (3) *plot*(*x*,*y*,'r:+', 'LineWidth',2, 'MarkerSize',10)

 same as (2), but thicker line and larger markers

#### **Multiple panels:** To arrange plots in **Example:** four 3d plots a *m* x *n* matrix use

#### $subplot(m,n,p)$

Figure 1

 $D \ncong H \ncong$ 

20

20

 $0.5$ 

 $\frac{0}{40}$ 

 $0^-0^-$ 

 $20$ 

20

 $-5 - 5$ 

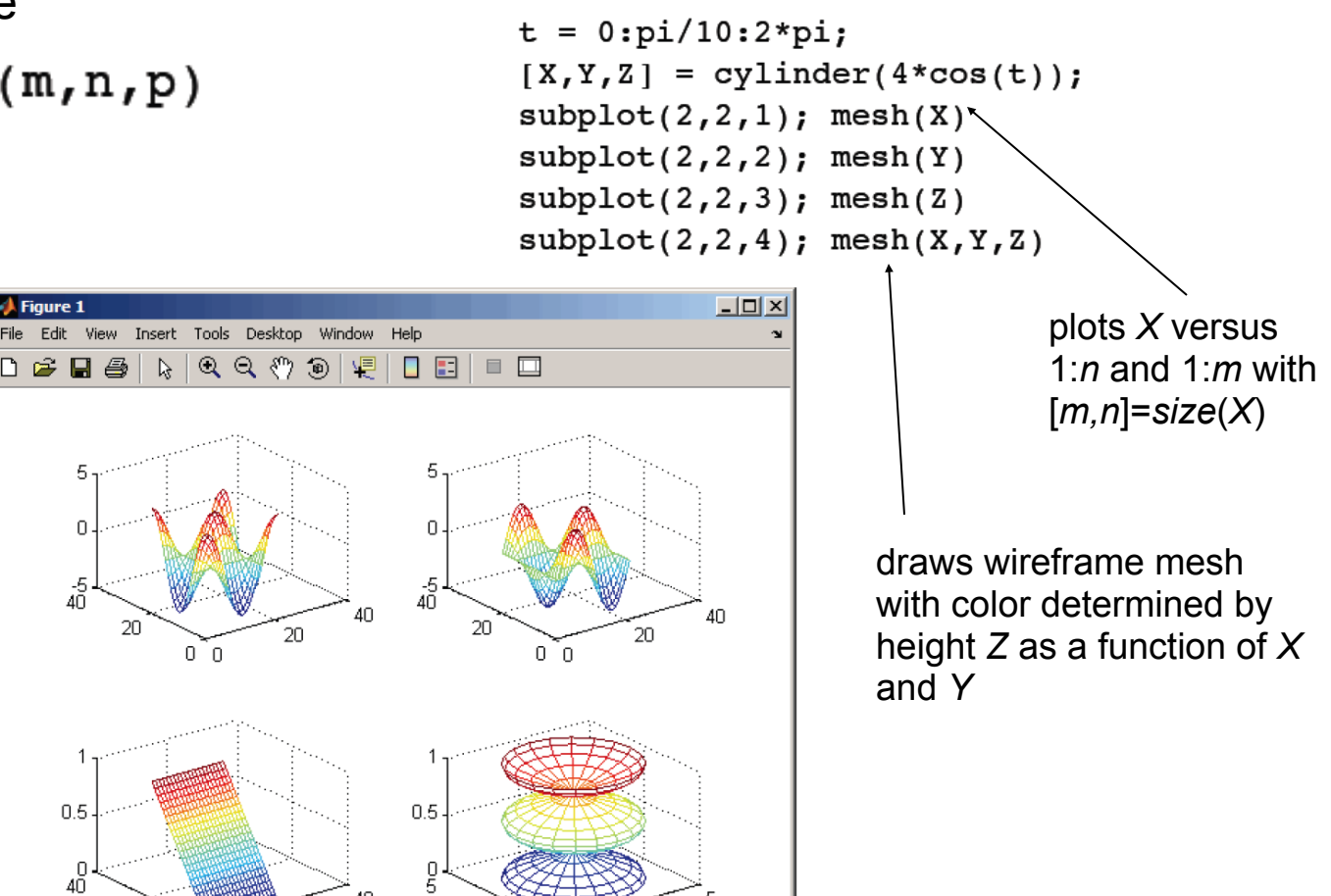

**Additional 2d plots** are: *loglog*, *semilogx*, and *semilogy* **Other 3d plots** are: *plot3*, *contour*, and *surf*

 $0<sup>-1</sup>$ 

![](_page_40_Picture_5.jpeg)

- To download the files log on Blackboard: **<https://bb.imperial.ac.uk>**
- The files are also on:

**[http://www.bg.ic.ac.uk/research/g.stan/#Lecture\\_Notes](http://www.bg.ic.ac.uk/research/g.stan/MRes_Matlab_Practicals_Guy_Stan.zip)**